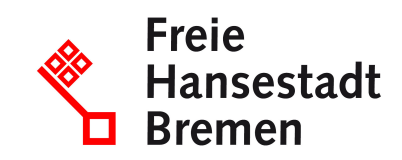

# **Lieferfähigkeit zu einer Bestellung bestätigen im Kontext öffentlicher Beschaffungen im Lieferantencockpit**

Wenn Sie als Lieferant dem Besteller Informationen zur Lieferung und Leistungserbringung übermitteln möchten, können Sie unterschiedliche Status im Lieferantencockpit setzen.

## **Zuständige Stellen**

• [Der Senator für Finanzen](https://www.service.bremen.de/de/dienststelle/5bremen02.c.335018.de)

## **Basisinformationen**

Wenn Sie als Lieferant dem Besteller Informationen zur Lieferung und Leistungserbringung übermitteln möchten, können Sie das über das Lieferantencockpit tun.

Im Lieferantencockpit haben Sie die Möglichkeit, unterschiedliche Status zu setzen. Sie können alle Details zur Bestellung direkt im Lieferantencockpit einsehen. Im Lieferantencockpit erscheinen unterschiedliche Status, die eine Aktion von Ihnen erforderlich machen. Es kann der Bestell-Status "Bearbeitung erforderlich" oder der Liefer-Status "Versand bestätigen" bzw. "Lieferung wurde versandt" erscheinen. Sie können dann den Status "Bestellung lieferbar" oder "Lieferung wurde versandt" im Lieferantencockpit setzen. Optional können Sie ein Lieferavis als PDF an den Besteller versenden. Sie können zudem im Lieferantencockpit Status-Rückmeldungen des Bestellers erhalten.

## **Voraussetzungen**

- Sie müssen eine gültige Rahmenvereinbarung mit der öffentlichen Verwaltung haben.
- Um das Lieferantencockpit zu nutzen, muss Ihr Unternehmen ein Konto im "Einheitlichen Unternehmenskonto" haben.
- Um das Lieferantencockpit zu nutzen, benötigen Sie ein ELSTER-Organisationszertifikat.

# **Verfahren**

Wenn Sie als Lieferant dem Besteller Informationen zur Lieferung und Leistungserbringung übermitteln möchten, können Sie unterschiedliche Status im Lieferantencockpit setzen.

- Sie rufen das Lieferantencockpit auf und melden sich mit ihrem Nutzerkonto an
- Sie wählen die Details zur Bestellung aus
- Im Lieferantencockpit erscheinen unterschiedliche Status, die eine Aktion von Ihnen erforderlich machen: Es kann der Bestell-Status "Bearbeitung erforderlich" oder der Liefer-Status "Versand bestätigen" bzw. "Lieferung wurde versandt" erscheinen
- Sie können Informationen zur Lieferung und Leistungserbringung über das Setzen unterschiedlicher Status darstellen
- Sie können den Status "Bestellung lieferbar" oder "Lieferung wurde versandt" im Lieferantencockpit setzen.
- Optional können Sie ein Lieferavis als PDF an den Besteller versenden.

## **Rechtsgrundlagen**

- [Nr. 12.1.5 VV zu § 70 LHO](https://www.transparenz.bremen.de/metainformationen/verwaltungsvorschriften-zur-haushaltsordnung-der-freien-hansestadt-bremen-vv-lho-160700?template=20_gp_ifg_meta_detail_d)
- [§ 70 LHO](https://www.transparenz.bremen.de/metainformationen/haushaltsordnung-der-freien-hansestadt-bremen-landeshaushaltsordnung-lho-vom-25-mai-1971-67156?template=20_gp_ifg_meta_detail_d)
- [§ 12 VVBesch](https://www.transparenz.bremen.de/metainformationen/verwaltungsvorschrift-fuer-die-beschaffung-der-freien-hansestadt-bremen-land-und-stadtgemeinde-bremen-vvbesch-131191?template=20_gp_ifg_meta_detail_d)

## **Weitere Hinweise**

Die Status-Angaben der Katalogseite können nicht manuell, sondern nur per Schnittstelle ins Lieferantencockpit übermittelt werden.

## **Welche Fristen sind zu beachten?**

Es gibt keine Frist.

## **Wie lange dauert die Bearbeitung?**

Die Bearbeitung erfolgt umgehend.

## **Welche Gebühren/Kosten fallen an?**

Kostenlos